ë p

**ödor** 

Kopiera till nästa skördeår

 $0<sup>k</sup>$ 

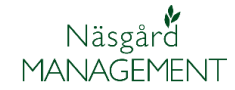

## *Kopiera till nästa skördeår*

För att kopiera fält till nästa skördeår i Näsgård Mark väljer du Vo-plan, Fält och Grundupplysningar.

## Välj där **Kopiera till nästa skördeår**

I bilden som öppnas väljer du **Välj alla** och därefter **OK**

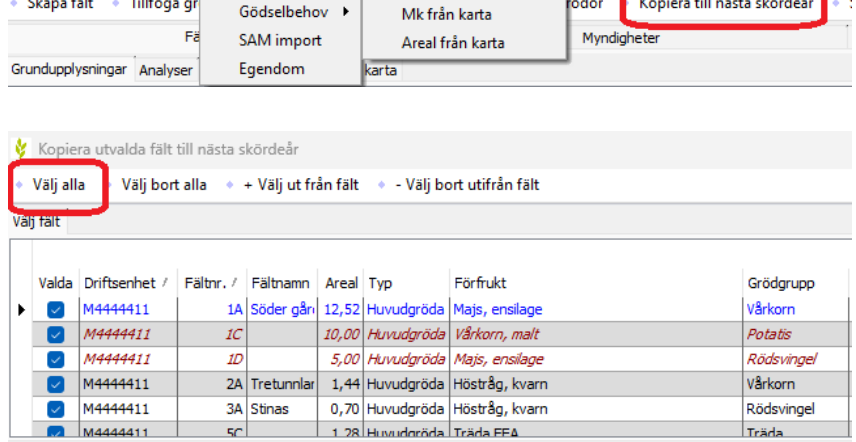

Analyser

VO-plan Fältkort Organiska gödselmedel Lagerstyrning Register Hjälp

## *Detta kopieras till det nya året*

- 1. Fältnummer, fältnamn, areal och förfrukt med dess ålder
- 2. EU-id samt blocknummer
- 3. Fältens medeltal för markkarteringsvärde

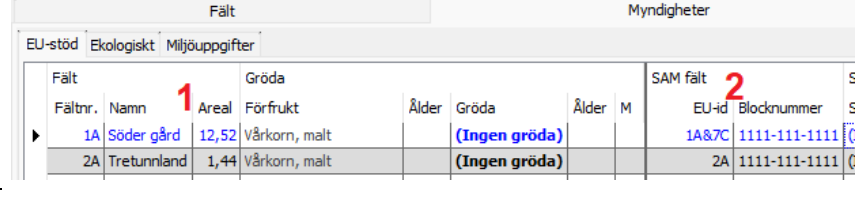

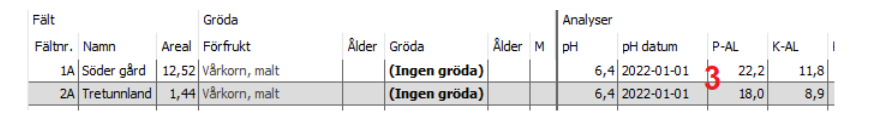

## *Tänk på passiva fält*

Om du delar fält och anger ett fältnummer på det nya fältet och ett felmeddelande visas

Beror det oftast på att det redan finns ett fält med den fältkoden som är satt till passiv.

Därför kan det vara lämpligt att du visar även passiva fält när du lägger in grödor på ett nytt år.

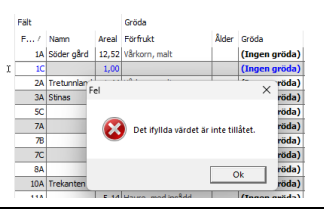

V Näsgård MANAGEMENT - [VO-plan]

Fält

Myndigheter

Gödselbehov →

Utskrifter Info

 $2023 + F$ 

+ Tillfoga gr

! Arkiv

kördeår

• Skapa fält

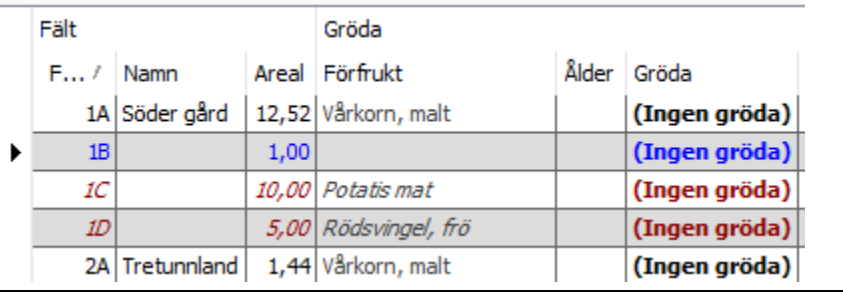